## **Congratulations President Elects!**

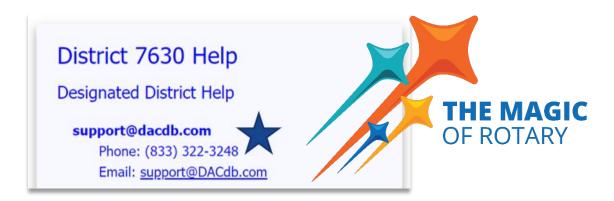

## **DACdb Highlights**

(Today's presentation can be found on the District Tab, Files Icon)

## www.dacdb.com

- Your initial username is your primary email address, and the initial password is your member ID number which is on your RI Magazine.
  - Password guidelines are more complex now after the new roll out of DACdb last year.

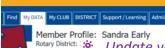

Update your personal member profile yearly and encourage all members to do the same!

Please run RI Compare (Member Compare) after entering new members. (At a minimum!)

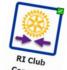

Success A new member is 'not an official member of the Rotary until they have their RI Member

MemberID: 11370385

ID #
Close this Window, and Refresh the Member Compare.

Need help with DACdb? Check out the "Support/Learning" tab in DACdb. Urgent: Call DACdb or Text Sandra

The most important thing to learn today is that I am here to support you and your Club!

Thank you!

Sandra Early
District Executive Secretary
410-739-4716

7630RotaryDistrict@gmail.com

(Remember...I visit other clients on Tuesday and Thursday. If you need me, call or text and I will be in touch ASAP!)